# **MTMICRImage***.***OCX PROGRAMMING REFERENCE MANUAL**

**PART NUMBER 99875457-1** 

**DECEMBER 2009**

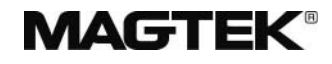

**REGISTERED TO ISO 9001:2008** 

1710 Apollo Court Seal Beach, CA 90740 Phone: (562) 546-6400 FAX: (562) 546-6301 Technical Support: (651) 415-6800 *www.magtek.com* 

## Copyright© 2001-2009 MagTek®, Inc. Printed in the United States of America

Information in this document is subject to change without notice. No part of this document may be reproduced or transmitted in any form or by any means, electronic or mechanical, for any purpose, without the express written permission of MagTek, Inc.

MagTek is a registered trademark of MagTek, Inc.  $\widetilde{\text{MTMicroImage}}^{\text{TM}}$  is a trademark of MagTek, Inc. Microsoft® is a trademark of Microsoft, Inc.

#### **REVISIONS**

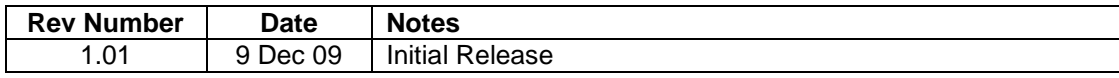

## **SOFTWARE LICENSE AGREEMENT**

IMPORTANT: YOU SHOULD CAREFULLY READ ALL THE TERMS, CONDITIONS AND RESTRICTIONS OF THIS LICENSE AGREEMENT BEFORE INSTALLING THE SOFTWARE PACKAGE. YOUR INSTALLATION OF THE SOFTWARE PACKAGE PRESUMES YOUR ACCEPTANCE OF THE TERMS, CONDITIONS, AND RESTRICTIONS CONTAINED IN THIS AGREEMENT. IF YOU DO NOT AGREE WITH THESE TERMS, CONDITIONS, AND RESTRICTIONS, PROMPTLY RETURN THE SOFTWARE PACKAGE AND ASSOCIATED DOCUMENTATION TO THE ABOVE ADDRESS, ATTENTION: CUSTOMER SUPPORT.

#### **TERMS, CONDITIONS, AND RESTRICTIONS**

MagTek, Incorporated (the "Licensor") owns and has the right to distribute the described software and documentation, collectively referred to as the "Software".

**LICENSE:** Licensor grants you (the "Licensee") the right to use the Software in conjunction with MagTek products. LICENSEE MAY NOT COPY, MODIFY, OR TRANSFER THE SOFTWARE IN WHOLE OR IN PART EXCEPT AS EXPRESSLY PROVIDED IN THIS AGREEMENT. Licensee may not decompile, disassemble, or in any other manner attempt to reverse engineer the Software. Licensee shall not tamper with, bypass, or alter any security features of the software or attempt to do so.

**TRANSFER:** Licensee may not transfer the Software or license to the Software to another party without the prior written authorization of the Licensor. If Licensee transfers the Software without authorization, all rights granted under this Agreement are automatically terminated.

**COPYRIGHT:** The Software is copyrighted. Licensee may not copy the Software except for archival purposes or to load for execution purposes. All other copies of the Software are in violation of this Agreement.

**TERM:** This Agreement is in effect as long as Licensee continues the use of the Software. The Licensor also reserves the right to terminate this Agreement if Licensee fails to comply with any of the terms, conditions, or restrictions contained herein. Should Licensor terminate this Agreement due to Licensee's failure to comply, Licensee agrees to return the Software to Licensor. Receipt of returned Software by the Licensor shall mark the termination.

**LIMITED WARRANTY:** Licensor warrants to the Licensee that the disk(s) or other media on which the Software is recorded are free from defects in material or workmanship under normal use.

#### **THE SOFTWARE IS PROVIDED AS IS. LICENSOR MAKES NO OTHER WARRANTY OF ANY KIND, EITHER EXPRESS OR IMPLIED, INCLUDING, BUT NOT LIMITED TO, THE IMPLIED WARRANTIES OF MERCHANTABILITY AND FITNESS FOR A PARTICULAR PURPOSE.**

Because of the diversity of conditions and PC hardware under which the Software may be used, Licensor does not warrant that the Software will meet Licensee specifications or that the operation of the Software will be uninterrupted or free of errors.

IN NO EVENT WILL LICENSOR BE LIABLE FOR ANY DAMAGES, INCLUDING ANY LOST PROFITS, LOST SAVINGS, OR OTHER INCIDENTAL OR CONSEQUENTIAL DAMAGES ARISING OUT OF THE USE, OR INABILITY TO USE, THE SOFTWARE. Licensee's sole remedy in the event of a defect in material or workmanship is expressly limited to replacement of the Software disk(s) if applicable.

**GOVERNING LAW:** If any provision of this Agreement is found to be unlawful, void, or unenforceable, that provision shall be removed from consideration under this Agreement and will not affect the enforceability of any of the remaining provisions. This Agreement shall be governed by the laws of the State of California and shall inure to the benefit of MagTek, Incorporated, its successors or assigns.

**ACKNOWLEDGMENT:** LICENSEE ACKNOWLEDGES THAT HE HAS READ THIS AGREEMENT, UNDERSTANDS ALL OF ITS TERMS, CONDITIONS, AND RESTRICTIONS, AND AGREES TO BE BOUND BY THEM. LICENSEE ALSO AGREES THAT THIS AGREEMENT SUPERSEDES ANY AND ALL VERBAL AND WRITTEN COMMUNICATIONS BETWEEN LICENSOR AND LICENSEE OR THEIR ASSIGNS RELATING TO THE SUBJECT MATTER OF THIS AGREEMENT.

QUESTIONS REGARDING THIS AGREEMENT SHOULD BE ADDRESSED IN WRITING TO MAGTEK, INCORPORATED, ATTENTION: CUSTOMER SUPPORT, AT THE ABOVE ADDRESS, OR E-MAILED TO [support@magtek.com.](mailto:support@magtek.com) 

## **Table of Contents**

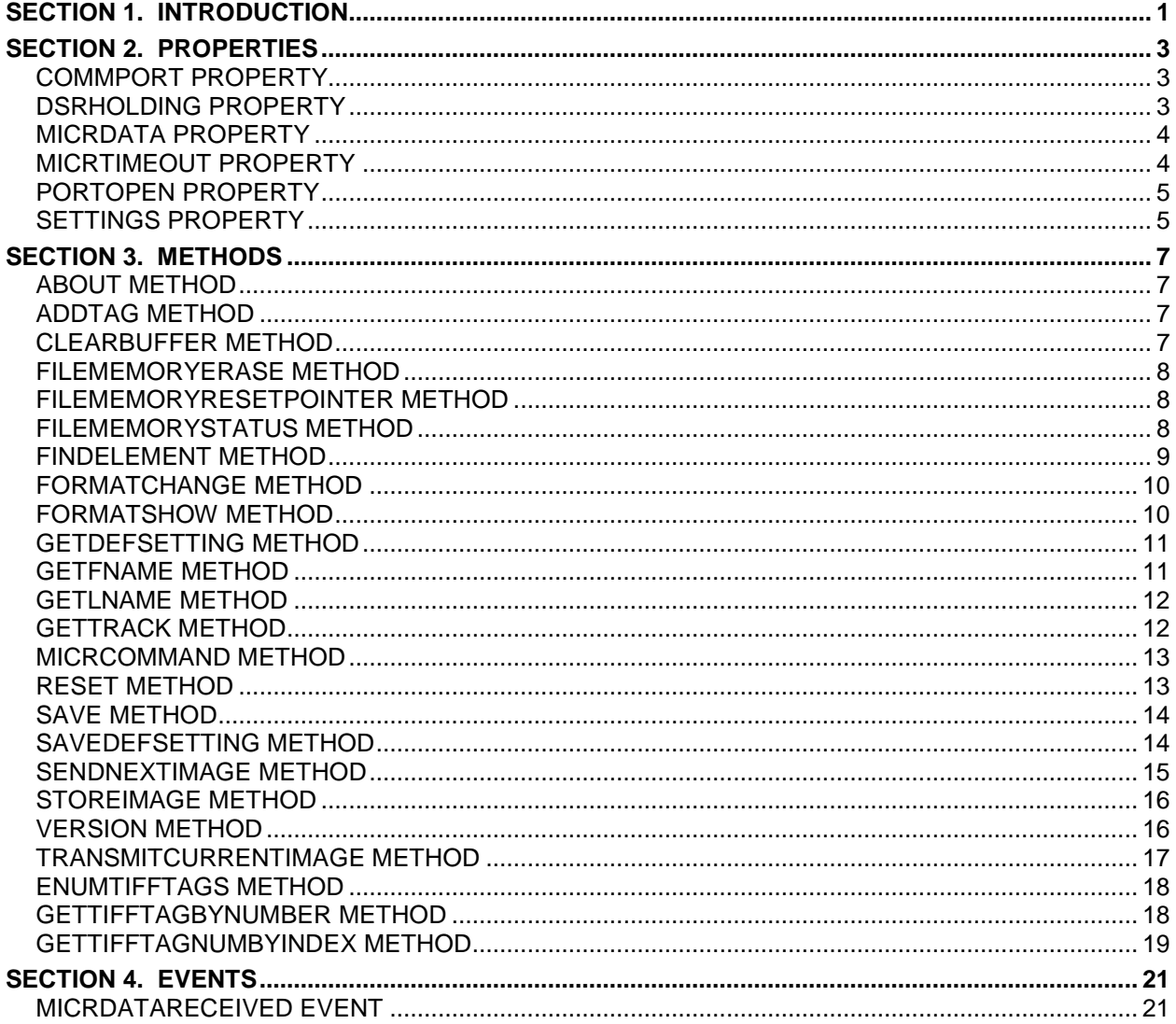

## **SECTION 1. INTRODUCTION**

<span id="page-4-0"></span>This object presents the application programmer with a set of Properties, Methods, and Events which allow for complete control of all functions of the MICRImage reader. The OCX object takes care of all "low-level" tasks related to reader-specific commands, as well as initialization and setup of communication ports. Thus, the OCX object dramatically simplifies the programming process, and assists the application programmer in quickly developing a working software interface to the MICRImage reader. Also, because the OCX object is compiled as a "binary file", it can be used as a component in almost any Windows programming environment (e.g. Visual Basic, Visual C++, Delphi, etc.)

## **SECTION 2. PROPERTIES**

## <span id="page-6-1"></span><span id="page-6-0"></span>**COMMPORT PROPERTY**

Sets or gets the communications port number.

## **Syntax**

*MICRImage.***CommPort** [ = *Value*]

The **CommPort** property syntax has these parts:

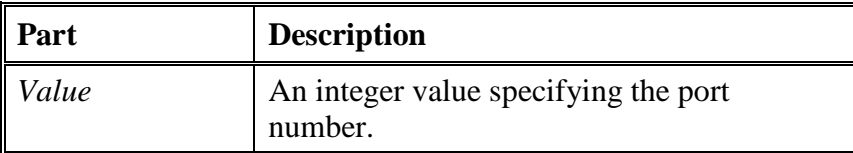

## **Remarks**

You can set value to any number between 1 and (n) at design time (the default is 1).

(n) is Operating System dependent: Windows 95 Limits the Maximum number to 16, while NT and above allow up to 255.

This property should only be changed when the CommPort is not opened (*MICRImage*.**PortOpen** = False).

## **Data Type**

Read/Write

Integer

## <span id="page-6-2"></span>**DSRHOLDING PROPERTY**

Gets the status of the DSRHolding property.

## **Syntax**

*Value* = *MICRImage*.**DSRHolding**

The **DSRHolding** property syntax has these parts:

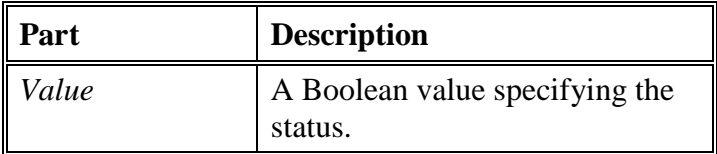

## **Remarks**

If the **DSRHolding** property is True and the **PortOpen** property is True then there is a MICR attached. If the MICR is disconnected then the **DSRHolding** property will be False.

## **Data Type**

Read Only

<span id="page-6-3"></span>Boolean

## **MICRDATA PROPERTY**

Gets the raw data (MICR line or Magstripe) from the last read from the device.

#### **Syntax**

*MICRImage*.**MicrData** [ = *value*]

The **MicrData** property syntax has these parts:

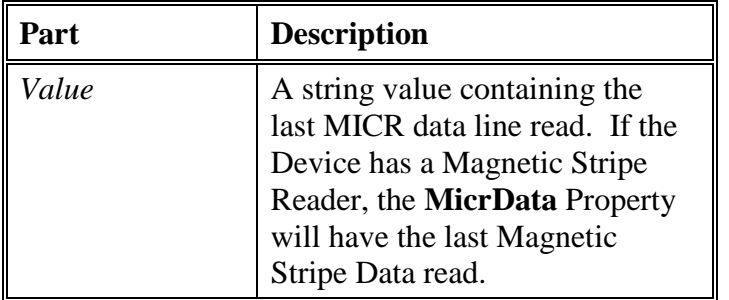

#### **Data Type**

Read/Write

String

## <span id="page-7-0"></span>**MICRTIMEOUT PROPERTY**

Sets the amount of time (in seconds) to wait for a command to timeout when there is no response from the device.

#### **Syntax**

#### *MICRImage*.**MicrTimeOut** [ = *value*]

The **MicrTimeOut** property syntax has these parts:

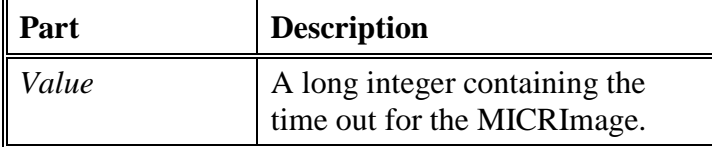

#### **Remarks**

Legal range is 1 to 60.

Default is 2 seconds.

This property indicates how long to wait before timing out from a MICR command. In versions prior to 1.05, it was also used to indicate how long to wait for an image transfer. The image transfer now uses a watchdog timer.

#### **Data Type**

Read/Write

Long

## <span id="page-8-0"></span>**PORTOPEN PROPERTY**

Opens or closes the connection to the MICRImage.

#### **Syntax**

*MICRImage*.**PortOpen** [ = *value*]

The **PortOpen** property syntax has these parts:

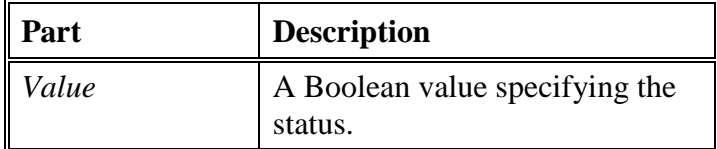

#### **Example**

*MICRImage*.**PortOpen** = True 'Will open the device

*MICRImage*.**PortOpen** = False 'Will close the device

#### **Data Type**

Read/Write

Boolean

## <span id="page-8-1"></span>**SETTINGS PROPERTY**

Sets or gets the baud rate, parity, data bit, and stop bit parameters.

#### **Syntax**

*MICRImage*.**Settings** [ = *value*]

The **Settings** property syntax has these parts:

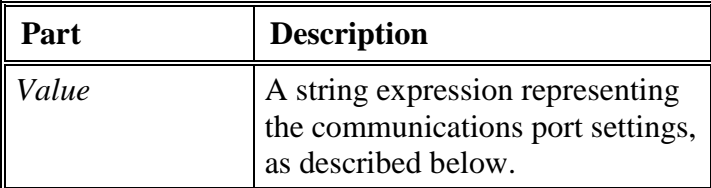

#### **Remarks**

If value is not valid when the port is opened, the MICRImage control generates error 380 (Invalid property value).

Value is composed of four settings separated by commas:

BaudRate,Parity,DataBits,StopBits

The default value is: '115200, N, 8, 1'

#### **Data Type**

Read/Write

## **SECTION 3. METHODS**

## <span id="page-10-1"></span><span id="page-10-0"></span>**ABOUT METHOD**

Displays a message box containing a copyright message.

## **Syntax**

*MICRImage*.**About**()

## <span id="page-10-2"></span>**ADDTAG METHOD**

Adds a TIFF tag to the Currently Scanned File.

## **Syntax**

*MICRImage*.**AddTag**(*strTag* As String)

The **AddTag** method syntax has these parts:

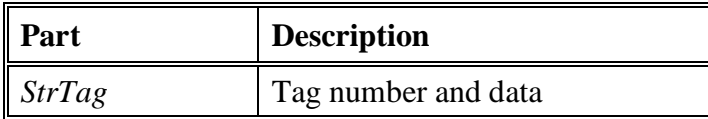

## **Example**

'Adding a tiff tag.

*MICRImage*.**AddTag**("T32768=This was added by the Demo Program")

Will insert the TAG "This was added by the Demo Program" in TAG Number 32768.

## **Data Type**

String

## <span id="page-10-3"></span>**CLEARBUFFER METHOD**

Clears the OCX buffered MICR Data.

## **Syntax**

*MICRImage*.**ClearBuffer**()

The **ClearBuffer** method syntax has no parameters.

## **Example**

*MICRImage*.**ClearBuffer**()

## **Data Type**

None

## <span id="page-11-0"></span>**FILEMEMORYERASE METHOD**

Returns Current Memory Status.

## **Syntax**

*MICRImage*.**FileMemoryErase**() As String

The **FileMemoryErase** method syntax has no parameters.

## **Data Type**

String

## <span id="page-11-1"></span>**FILEMEMORYRESETPOINTER METHOD**

Resets the Pointer to the first Image on board.

Returns Current Memory Status.

**Syntax** 

*MICRImage*.**FileMemoryResetPointer**() As String

The **FileMemoryResetPointer** method syntax has no parameters.

## **Data Type**

String

## <span id="page-11-2"></span>**FILEMEMORYSTATUS METHOD**

Returns Current Memory Status.

#### **Syntax**

*MICRImage*.**FileMemoryStatus**() As String

The **FileMemoryStatus** method syntax has no parameters.

#### **Data Type**

## <span id="page-12-0"></span>**FINDELEMENT METHOD**

Returns the specified parsed card data.

#### **Syntax**

*MICRImage*.**FindElement**(*TrackNum* As Integer, *RefChar* As String, *Displacement* As Integer, *NumDigits* As String, Optional *DirectionBack* As Variant = False) As String

The **FindElement** method syntax has these parts:

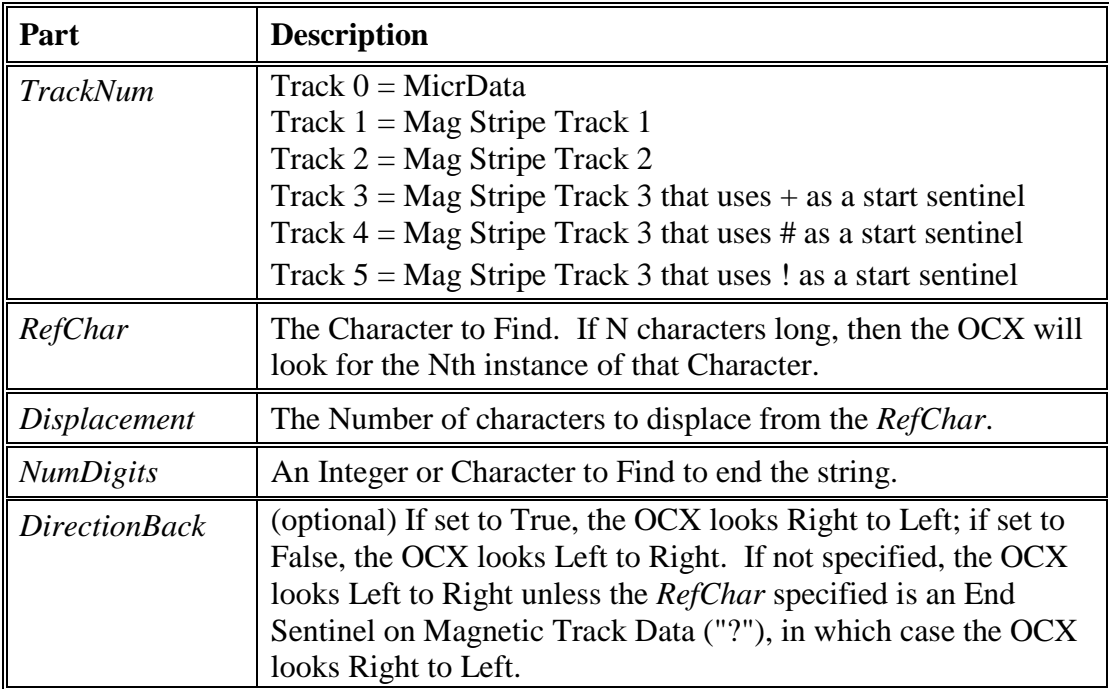

## **Example**

Assume the **MICRData** from a Check Returned: "T123456789T987654A1234"

- *MICRImage*.**FindElement**(0,"T",0,"TT") will return "123456789"
- *MICRImage*.**FindElement**(0,"TT",0,"A") will return "987654"
- *MICRImage*.**FindElement**(0,"TT",0,"2") will return "98"

## **Data Type**

## <span id="page-13-0"></span>**FORMATCHANGE METHOD**

Returns "OK".

#### **Syntax**

*MICRImage*.**FormatChange**(*strFormat* As String) As String

The **FormatChange** method syntax has these parts:

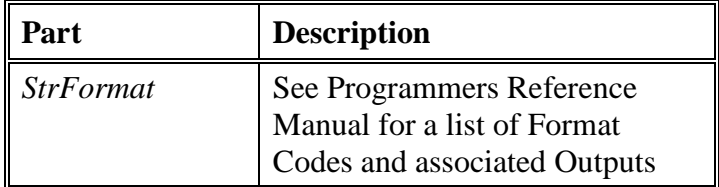

#### **Example**

Response = *MICRImage*.**FormatChange**("6200")

## **Data Type**

String

## <span id="page-13-1"></span>**FORMATSHOW METHOD**

Returns the Current Format of the *MICRImage.*

**Syntax** 

*MICRImage*.**FormatShow**() As String

The **FormatShow** method syntax has no parameters.

#### **Example**

Response = *MICRImage*.**FormatShow**()

MsgBox Response

## **Data Type**

## <span id="page-14-0"></span>**GETDEFSETTING METHOD**

Returns the Value Stored under the associated key or returns the Default value passed in. Can be used to retrieve a value located by a specific "Key".

## **Syntax**

*MICRImage*.**GetDefSetting**(ByVal *Key* As String, Optional *Default* As Variant) As String

The **GetDefSetting** method syntax has these parts:

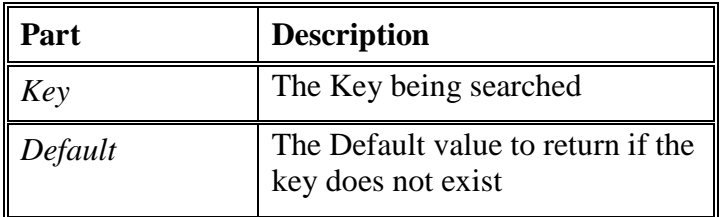

## **Example**

Return = *MICRImage*.**GetDefSetting**("MICRCommPort", "1")

Return will contain the string "1" or the string that had been previously stored using the *MICRImage*.**SaveDefSetting** command.

## **Data Type**

String

## <span id="page-14-1"></span>**GETFNAME METHOD**

Returns the First Name from the track data.

## **Syntax**

*MICRImage*.**GetFName**()

The **GetFName** method syntax has no parameters.

## **Remarks**

Returns the First Name on an ABA type 'A' or' 'B' formatted card or returns an empty string.

## **Example**

txtFirstName.Text = *MICRImage*.**GetFName**()

## **Data Type**

#### **MTMicrImage.OCX**

## <span id="page-15-0"></span>**GETLNAME METHOD**

Returns the Last Name from the track data.

#### **Syntax**

*MICRImage*.**GetLName**()

The **GetLName** method syntax has no parameters.

#### **Remarks**

Returns the Last Name on an ABA type 'A' or' 'B' formatted card or returns an empty string.

#### **Example**

txtLastName.Text = *MICRImage*.**GetLName**()

#### **Data Type**

String

#### <span id="page-15-1"></span>**GETTRACK METHOD**

Returns the specified track data from the **MicrData** property.

#### **Syntax**

*MICRImage*.**GetTrack**(*TrackNum* as Integer) As String

The **GetTrack** method syntax has these parts:

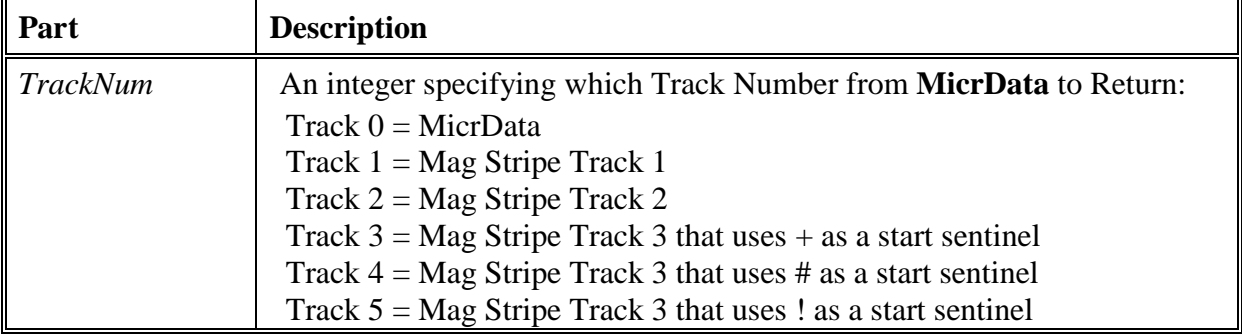

#### **Example**

txtTrack1.Text = *MICRImage*.**GetTrack**(1)

txtTrack2.Text = *MICRImage*.**GetTrack**(2)

txtTrack3.Text = *MICRImage*.**GetTrack**(3)

## **Data Type**

## <span id="page-16-0"></span>**MICRCOMMAND METHOD**

#### **Syntax**

*MICRImage*.**MicrCommand**(ByVal *strCommand* As String, Optional *bReturnData* As Variant  $=$  True)

The **MicrCommand** method syntax has these parts:

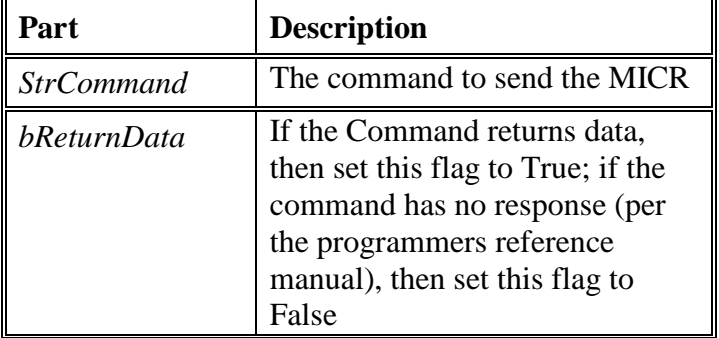

#### **Remarks**

Can be used to Send Commands not specified in the OCX to the MICR.

## **Example**

*MICRImage*.**MicrCommand**("SWA 00100010", False) 'setting the SWA command has no response.

Response = *MICRImage*.**MicrCommand**("SWA", True) 'getting the SWA command has a response.

## **Data Type**

String

## <span id="page-16-1"></span>**RESET METHOD**

Sets the MICRImage back to its power on conditions as defined in its EEPROM.

Returns "OK".

## **Syntax**

*MICRImage*.**Reset**() As String

The **Reset** method syntax has no parameters.

#### **MTMicrImage.OCX**

## <span id="page-17-0"></span>**SAVE METHOD**

Returns "OK".

#### **Syntax**

*MICRImage*.**Save**() As String

The **Save** method syntax has no parameters.

#### **Remarks**

Saves any changes to the MICRImage's temporary parameters to its EEPROM.

## <span id="page-17-1"></span>**SAVEDEFSETTING METHOD**

Can be used to Save a value using a Key.

## **Syntax**

*MICRImage*.**SaveDefSetting**(*Key* As String, *Setting* As String) As String

The **SaveDefSetting** method syntax has these parts:

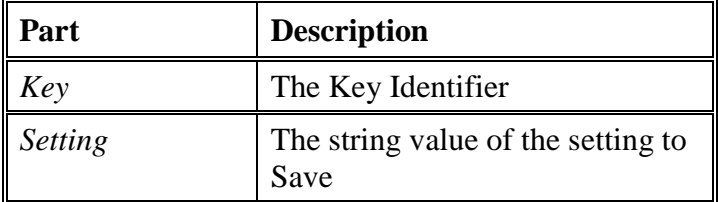

## **Example**

Return = MICRImage.SaveDefSetting("MICRCommPort", "1")

This will save the string "1" under the Key named "MICRCommPort"

## **Data Type**

## <span id="page-18-0"></span>**SENDNEXTIMAGE METHOD**

Returns:  $SendNextImage = 0$ StatusMsg "OK"

SendNextImage = -1 StatusMsg "Failed - TimeOut"

SendNextImage  $= -2$ StatusMsg "Failed - File Exists"

SendNextImage  $= -3$ StatusMsg "Failed - No Image Ready"

or VB Err.Number and StatusMsg = Err. Description

## **Syntax**

*MICRImage*.**SendNextImage**(ByVal *ImgFileName* As String, ByRef *StatusMsg* As String, Optional *MTParams* As Variant) As Long

The **SendNextImage** method syntax has these parts:

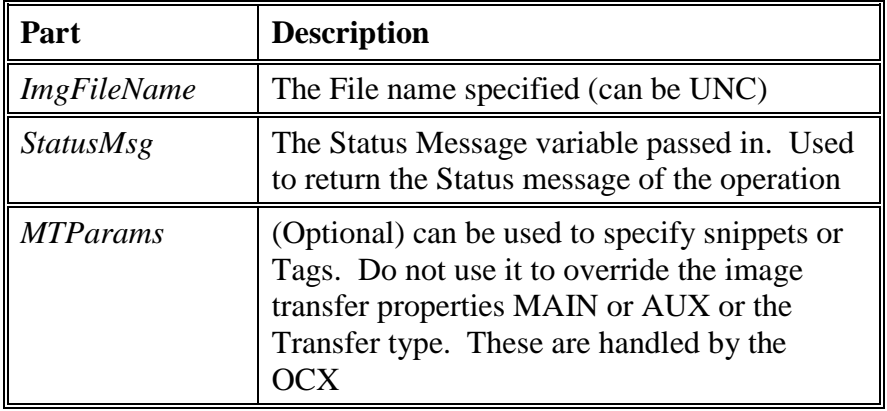

## **Example**

Status = *MICRImage.***SendNextImage**(ImageFileName, StatusMsg)

## **Data Type**

Long

## <span id="page-19-0"></span>**STOREIMAGE METHOD**

Stores an Image in the MicrImage Device

## **Syntax**

*MICRImage*.**StoreImage**(Optional *strTag* As Variant) As String

The **StoreImage** method syntax has these parts:

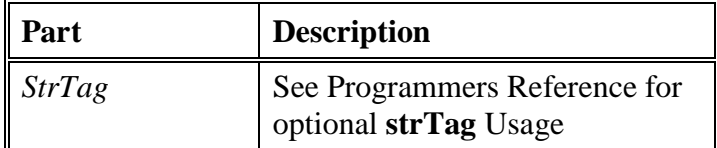

#### **Data Type**

String

## <span id="page-19-1"></span>**VERSION METHOD**

Returns the Firmware Version Number.

## **Syntax**

*MICRImage*.**Version**() As String

The **Version** method syntax has no parameters.

#### **Example**

strVersion = *MICRImage*.**Version**()

## **Data Type**

## <span id="page-20-0"></span>**TRANSMITCURRENTIMAGE METHOD**

Returns:  $TransmitCurrentImage = 0$ StatusMsg "OK"

 $TransmitCurrentImage = -1$ StatusMsg "Failed - TimeOut"

 $TransmitCurrentImage = -2$ StatusMsg "Failed - File Exists"

 $TransmitCurrentImage = -3$ StatusMsg "Failed - No Image Ready"

or VB Err.Number and StatusMsg = Err. Description

## **Syntax**

*MICRImage*.**TransmitCurrentImage**(ByVal *ImgFileName* As String, ByRef *StatusMsg* As String, Optional *MTParams* As Variant) As Long

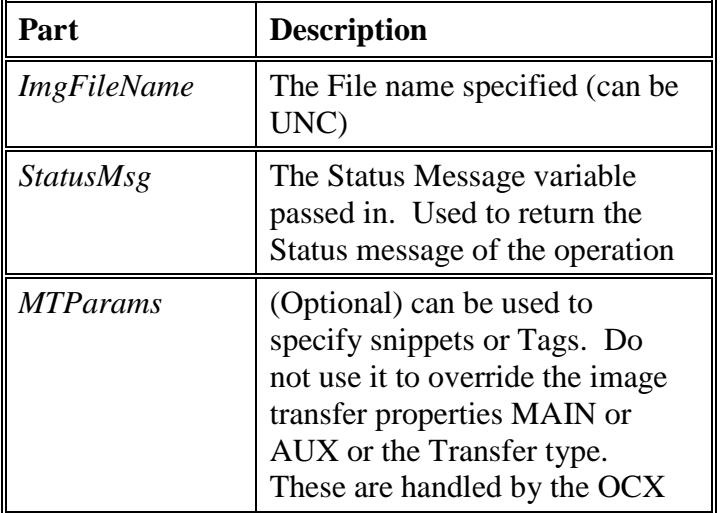

The **TransmitCurrentImage** method syntax has these parts:

## **Example**

Status = *MICRImage*.**TransmitCurrentImage**(ImageFileName, StatusMsg)

## **Data Type**

## <span id="page-21-0"></span>**ENUMTIFFTAGS METHOD**

Returns a 1 based Variant Array of all the TIFF Tags in the IFD (Inter-File Directory)

#### **Syntax**

*MICRImage*.**EnumTiffTags**(*FileToSearch* As String, ByVal *IFDNumber* As Long) As String

The **EnumTiffTags** method syntax has these parts:

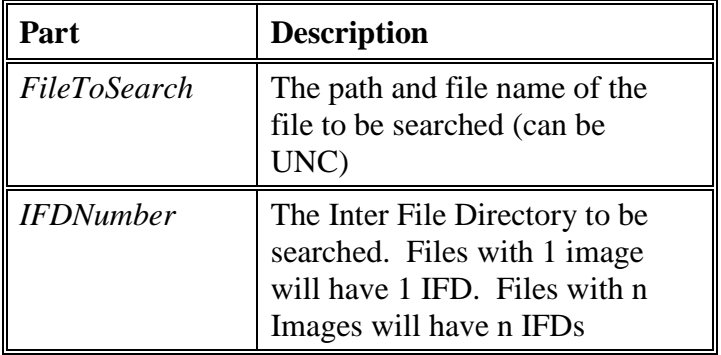

#### **Example**

ReturnVal = *MICRImage*.**EnumTiffTags**(txtFileName.Text, txtIFD.Text)

If IsArray(ReturnVal) Then

FieldCount = UBound(ReturnVal)

#### **Data Type**

String

## <span id="page-21-1"></span>**GETTIFFTAGBYNUMBER METHOD**

Returns a string representation of the value stored in the TIFF Tag specified or an empty String.

#### **Syntax**

*MICRImage*.**GetTiffTagByNumber**(*FileToSearch* As String, ByVal *TagNum* As Long, ByVal *IFDNumber* As Long) As String

The **GetTiffTagByNumber** method syntax has these parts:

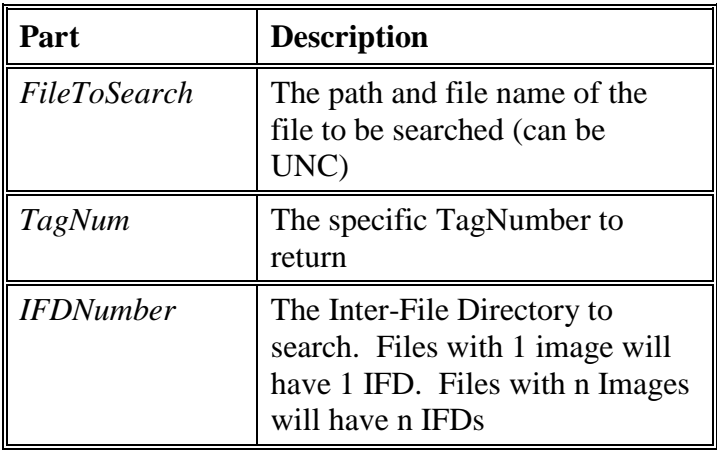

## **Example**

txtTagOutput.Text = *MICRImage*.**GetTiffTagByNumber**(txtFileName.Text, txtTagNum.Text, txtIFD.Text)

## **Data Type**

String

## <span id="page-22-0"></span>**GETTIFFTAGNUMBYINDEX METHOD**

Returns a Long Integer containing the Tag Number specified by its Index Number (1 based) or 0 if the Tag does not exist.

## **Syntax**

*MICRImage*.**GetTiffTagByNumber**(*FileToSearch* As String, ByVal *IndexNum* As Long, ByVal *IFDNumber* As Long) As String

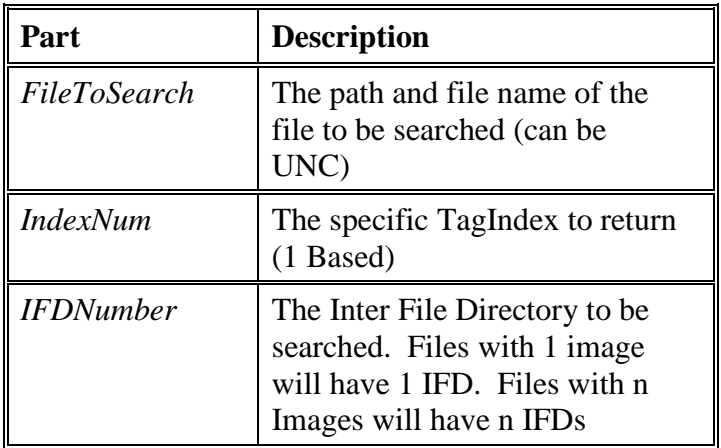

The **GetTiffTagByNumber** method syntax has these parts:

## **Example**

TagNum = *MICRImage*.**GetTiffTagNumByIndex**(txtFileName.Text, i, txtIFD.Text)

## **Data Type**

## **SECTION 4. EVENTS**

## <span id="page-24-1"></span><span id="page-24-0"></span>**MICRDATARECEIVED EVENT**

Fires each time a check is passed through the Check Reader or a Magnetic stripe is passed through the MagStripe Reader.

## **Example**

Private Sub LogStatus(ByVal InfoToLog As String) txtStatus.Text = txtStatus.Text & InfoToLog & vbCrLf  $txtStatus.SellLength = 0$  txtStatus.SelStart = Len(txtStatus.Text) End Sub

Private Sub cmdClear\_Click() txtStatus.Text =  $"$  $txtMagStringData.Text = ""$  txtFirstName.Text = "" txtLastName.Text = "" txtMonth.Text  $=$  ""  $txtYear.Text = ""$ txtTrack1.Text =  $"$  $txtTrack2.Text = ""$ txtTrack3.Text  $=$  "" txtAccountNum.Text = ""  $txtMicrData.Text = ""$  txtMicrAccountNum.Text = "" txtCheckNum.Text = "" txt $Transit.Text = ""$ 

txtFileName.Text  $=$  ""  $txtFD.Text = ""$  $txtTagNum.Text = ""$  $txtTagOutput.Text = ""$  $cmdGetTagByNum.Enabeled = False$  $cmdGetAllTags.Enabled = False$ 

## End Sub

Private Sub cmdExit\_Click() Unload Me

End Sub

Private Sub cmdGetAllTags\_Click() Dim ReturnVal As Variant Dim FieldCount As Integer Dim i As Integer Dim TagNum As Long LogStatus "Getting All Tags in file " & txtFileName.Text & ": " ReturnVal = *MICRImage.***EnumTiffTags**(txtFileName.Text, txtIFD.Text) If IsArray(ReturnVal) Then FieldCount = UBound(ReturnVal) LogStatus "There are " & FieldCount & " Tags" For  $i = 1$  To FieldCount TagNum = *MICRImage.***GetTiffTagNumByIndex**(txtFileName.Text, i, txtIFD.Text) LogStatus " Tag  $#$  "  $\&$  TagNum  $\&$  "= "  $\&$ *MICRImage.***GetTiffTagByNumber**(txtFileName.Text, TagNum, txtIFD.Text) Next Else LogStatus "There are No Tags in IFD " & txtIFD.Text & " in file " & txtFileName.Text End If End Sub Private Sub cmdGetTagByNum\_Click()

```
 LogStatus "Getting Tag By Tag Number:"
 txtTagOutput.Text = MICRImage.GetTiffTagByNumber(txtFileName.Text,
txtTagNum.Text, txtIFD.Text)
End Sub
```
Private Sub cmdPortOpen\_Click()

If Not (*MICRImage.***PortOpen**) Then *MICRImage.***CommPort** = txtCommPort.Text *MICRImage.***Settings** = txtSettings.Text End If *MICRImage.***PortOpen** = Not *MICRImage.***PortOpen**

If *MICRImage.***PortOpen** Then

 LogStatus "Port Opened" cmdPortOpen.Caption = "Close Port" If *MICRImage.***DSRHolding** Then LogStatus "Device Attached" 'Displays Current Switch Settings 'If you use the *MICRImage.***Save** command then these do not need to be sent 'every time you open the device

*MICRImage.***MicrTimeOut** = 1

LogStatus "These are the Current Switch Settings"

LogStatus " Switch A: " & *MICRImage.***MicrCommand**("SWA", True)

LogStatus " Switch B: " & *MICRImage.***MicrCommand**("SWB", True)

LogStatus " Switch C: " & *MICRImage.***MicrCommand**("SWC", True)

LogStatus " Switch D: " & *MICRImage.***MicrCommand**("SWD", True)

LogStatus " Switch E: " & *MICRImage.***MicrCommand**("SWE", True)

LogStatus " Switch I: " & *MICRImage.***MicrCommand**("SWI", True)

LogStatus " Switch HW: " & *MICRImage.***MicrCommand**("HW", True)

'Sets Switch Settings

 'If you use the *MICRImage.***Save** command then these do not need to be sent 'every time you open the device

 *MICRImage.***MicrCommand**("SWA 00100010", False) *MICRImage.***MicrCommand**("SWB 00100010", False) *MICRImage.***MicrCommand**("SWC 00100000", False) *MICRImage.***MicrCommand**("HW 00111100", False) *MICRImage.***MicrCommand**("SWE 00000010", False) *MICRImage.***MicrCommand**("SWI 00000000", False) '*MICRImage.***Save**

'Displays New Settings

 'If you use the *MICRImage.***Save** command then these do not need to be sent 'every time you open the device

LogStatus "These are the New Switch Settings:"

LogStatus " Switch A: " & *MICRImage.***MicrCommand**("SWA", True)

LogStatus " Switch B: " & *MICRImage.***MicrCommand**("SWB", True)

LogStatus " Switch C: " & *MICRImage.***MicrCommand**("SWC", True)

LogStatus " Switch D: " & *MICRImage.***MicrCommand**("SWD", True)

LogStatus " Switch E: " & *MICRImage.***MicrCommand**("SWE", True)

LogStatus " Switch I: " & *MICRImage.***MicrCommand**("SWI", True)

LogStatus " Switch HW: " & *MICRImage.***MicrCommand**("HW", True)

 'The OCX will work with any Micr Format. You just need to know which 'format is being used to parse it using the **FindElement** Method LogStatus "Changing Format to 6200 for this Demo" *MICRImage.***FormatChange**("6200") LogStatus "Version: " & *MICRImage.***Version** *MICRImage.***MicrTimeOut** = 5 Else LogStatus "Device Not Attached" End If Else LogStatus "Port Closed" cmdPortOpen.Caption = "Open Port" End If

#### **MTMicrImage.OCX**

Private Sub Form\_Load() txtCommPort.Text = *MICRImage.***GetDefSetting**("CommPort", "1") txtSettings.Text = *MICRImage.***GetDefSetting**("Settings", "115200,N,8,1") lblCaption(0).Caption = App.ProductName  $lbC$ aption(1).Caption = App.ProductName End Sub

Private Sub MicrImage1\_MicrDataReceived() Dim ImagePath As String Dim ImageFileName As String Dim ImageIndex As String Dim Status As Long Dim StatusMsg As String Dim bOpStatus As Boolean

If *MICRImage.***GetTrack**(1) & *MICRImage.***GetTrack**(2) & *MICRImage.***GetTrack**(3) <> "" Then

 LogStatus "Event Fired: MagStripe Data" txtMagStripeData.Text = *MICRImage.***MicrData** txtFirstName.Text = *MICRImage.***GetFName**() txtLastName.Text = *MICRImage.***GetLName**() txtMonth.Text = *MICRImage.***FindElement**(2, "=", 2, "2", False) txtYear.Text = *MICRImage.***FindElement**(2, "=", 0, "2", False) txtTrack1.Text = *MICRImage.***GetTrack**(1) txtTrack2.Text = *MICRImage.***GetTrack**(2) txtTrack3.Text = *MICRImage.***GetTrack**(3)  $txtAccountNum.Text = MICRImage.FindElement(2, ";", 0, "='", False)$ Else LogStatus "Event Fired: MicrData" txtMicrData.Text = *MICRImage.***MicrData** txtMicrAccountNum.Text = *MICRImage.***FindElement**(0, "TT", 0, "A", False) txtCheckNum.Text = *MICRImage.***FindElement**(0, "A", 0, "12", False) txtTransit.Text = *MICRImage.***FindElement**(0, "T", 0, "TT", False)

ImagePath = *MICRImage.***GetDefSetting**("ImagePath", "C:\")

 'This sets up an index number so that we can deal with same check being 'inserted over and over. The TransmitCurrentImage Method with fail if the file 'already exists. This is to ensure that no check image is overwritten. By keeping 'an ImageIndex and incrementing it we ensure that the same file name will not be 'generated below. You are free to name the file anything that is considered to be 'a valid file name.

ImageIndex = *MICRImage.***GetDefSetting**("ImageIndex", "0")

 $ImageIndex = CStr(Clnt(ImageIndex) + 1)$ *MICRImage.***SaveDefSetting** "ImageIndex", ImageIndex

 ImageFileName = ImagePath & "MI" & txtTransit.Text & txtMicrAccountNum.Text & txtCheckNum.Text & ImageIndex & ".TIF"

 LogStatus "Acquiring File: " & ImageFileName & " ..." 'Adding a tiff tag. *MICRImage.***AddTag**("T32768=This was added by the Demo Program") 'Transmitting current image Status = *MICRImage.***TransmitCurrentImage**(ImageFileName, StatusMsg) 'Logging status of TransmitCurrentImage LogStatus "TransmitCurrentImage: " & Status If Status  $=$  "0" Then bOpStatus = ShellEx(ImageFileName, , , , , Me.hWnd) If  $bOpStatus = True$  Then LogStatus "Shell Successful" 'setting up the Image Info txtFileName.Text = ImageFileName  $txtFD.Text = "1"$  $txtTagNum.Text = "270"$  cmdGetTagByNum.Enabled = True  $cmdGetAllTags.Enabeled = True$  Else LogStatus "Shell Failed"  $cmdGetTagByNum.Enabeled = False$  cmdGetAllTags.Enabled = False End If End If End If *MICRImage.***ClearBuffer** End Sub Private Sub mnuAbout\_Click() frmAbout.Show vbModal End Sub Private Sub mnuExit\_Click() Unload Me End Sub